八筑2023会第35号 令和5年4月7日 会員各位 (一社八女筑後薬剤師会

会長 森 健司

研修担当常務理事 安田 具一

# 八女筑後薬剤師会 定期研修会のご案内

謹啓 先生方におかれましては、ますますご健勝の事とお慶び申し上げます。 この度、下記要領にて定期研修会を開催させて頂く事となりましたので、ご案内申し上げます。 本研修会は、現地開催と WEB 開催のハイブリッド形式で行います。

ご多用とは存じますが、万障お繰り合わせの上、ご出席、ご視聴賜りますようお願い申し上げます。

謹白

## 【日 時】令和 5 年 4 月 12 日(水) 19:20~21:00

## 【場 所】おりなす八女 はちひめホール 小ホール

福岡県八女市本町 602-1 TEL:0943-22-5332

※WEB 配信(ZOOM ウェビナー)でもご視聴頂けます。

ご視聴は事前登録をお願い致します(詳細は裏面をご覧ください)

【製品紹介】19:20 ~ 19:30 『ダサチニブ錠「NK」の適正使用情報』 日本化薬株式会社 九州沖縄学術推進

【特別講演】19:30 ~ 21:00

座長:八女筑後薬剤師会 担当常務理事 安田 具一 先生 『慢性骨髄性白血病治療の現状と地域連携』

演者:社会医療法人 雪の聖母会 聖マリア病院

## 副院長 今村 豊 先生

※日本薬剤師研修センター認定研修(1単位)が取得できます。

※八女筑後薬剤師会会員以外の方は、会費 3000 円をご持参ください。(学生:無料)

※日本薬剤師研修センター認定研修は、令和 4 年 4 月から新しい制度になりましたので、研修カードは 使用できません。日本薬剤師研修センターに登録の上、二次元コードが印刷された紙、もしくは、それ を携帯電話で撮影してお持ちください。

登録がない場合、単位取得ができませんので、ご了承お願い致します。

※入室時と退席時の2回読み込みとなりますので、ご協力お願いします。なお、途中退席された場合や 退席時に読み込みがない場合は単位取得が認められませんのでご承知おきください。

※感染予防のため、マスク着用、手指の消毒、Social Distance を考慮した着座をお願い申し上げま す。

※当日、発熱のある方や、体調不良の方は出席を差し控えていただきますようお願い申し上げます。 ※会場聴講の場合、受付にて検温にご協力いただきます。

※感染リスクを鑑みて、ドリンクのみ提供させて頂きます。

共催 八女筑後薬剤師会 日本化薬株式会社

# 事前登録・視聴方法について

### ( 視聴申し込み方法

■ 視聴登録が必要です。下記の URL または二次元コードより視聴登録をお願い致します。 [https://nipponkayaku.zoom.us/webinar/register/WN\\_EXP2LB5\\_S8SfZeButoFbfw](https://nipponkayaku.zoom.us/webinar/register/WN_EXP2LB5_S8SfZeButoFbfw) ウェビナーID:846 5274 1598 パスワード:nk 視聴登録後、登録受付メールをお送り致します。 登録後 24 時間以内にメールが届かない場合は、下記担当者までご連絡ください。 Web 視聴は八女筑後薬剤師会会員の方のみが対象です。 ご登録頂きました個人情報は、本セミナーの運営に関する目的以外には利用致しません。

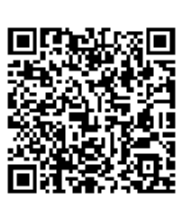

### 事前準備

- パソコンからご視聴いただく場合 Web ブラウザからご視聴いただけますが、デスクトップアプリ「ミーティング用 Zoom クライアント」の 使用を推奨しております。Zoom 公式ホームページの画面最下部の「ダウンロード」からアプリをダウン ロードして、インストール・アップデートをお願い致します。
- タブレット・スマートフォンからご視聴いただく場合 アプリ「ZOOM Cloud Meetings」のインストールをお願い致します。 ※本セミナーの視聴に際しては、Zoom にサインアップ(アカウント取得)いただく必要はございません。

### セミナー当日の視聴方法

パソコン環境やデバイスによって表示・手順が一部異なりますが、基本的な流れは同様になります。

- ① 登録受付メールに記載されている 「こちらをクリックしてご視聴ください。」を、 クリックしてください。
	- ■ご視聴方法: √こちらをクリックしてご視聴ください。
		- (ウェビナーID:000 0000 0000、パスコード:000000)

※実際に送付されますメールとは、記載が異なる場合が ございます。

③ 下記いずれかの画面が表示され、セミナーへの視聴 が完了となります。

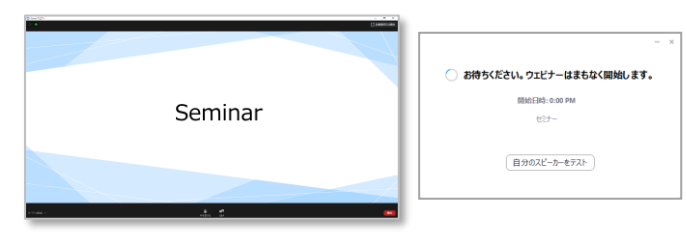

※右側の画面が表示された場合はセミナー準備中とな ります。セミナーの準備が整い次第、自動的に左側の 画面に移りますので、そのままお待ちください。

② Web ブラウザが立ち上がり、「ミーティング用 Zoom クライアント<sup>※</sup>」の起動を確認するメッセ ージが表示されますので、「開く」をクリック してください。

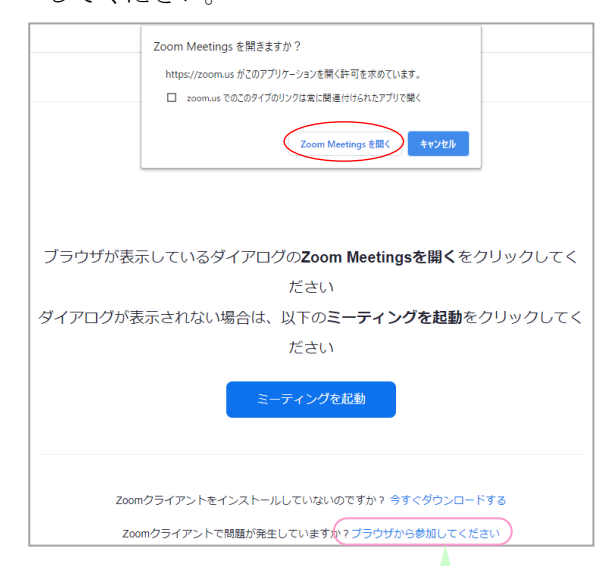

パソコンで Web ブラウザからご視聴いただく場合は、 確認メッセージをキャンセルし、こちらをクリック してください。お名前入力画面が表示されますので、 本名の入力をお願い致します。

### お願いとご注意

●会議案内の転送や開示、会議自体の録画・録音・撮影はお控え下さい。 ●医療関係者向けの研修会ですので、ご視聴環境にご配慮下さい。

> 視聴登録や当日の視聴に関して、ご不明な点などございましたら、こちらまでご連絡ください。 日本化薬株式会社 林田 真也 mail:shinya.hayashida@nipponkayaku.co.jp TEL:080-4005-4734